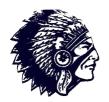

## Manasquan School District

Technology

## Parent

Portal

## User

## Manual

Version 3.0

# https://parents.manasquaboe.org

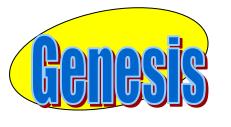

EDUCATIONAL SERVICES

**Updated August 2013** 

### **GENESIS STUDENT INFORMATION SYSTEM**

### PARENT PORTAL

| Introduction                                        | 3  |
|-----------------------------------------------------|----|
| Logging In & Logging Out                            | 4  |
| Student Summary Dashboard                           | 6  |
| The Dashboard                                       | 6  |
| Selecting a Student                                 | 8  |
| Attendance                                          | 11 |
| Daily Attendance                                    | 11 |
| Class Attendance                                    | 12 |
| Grading                                             | 14 |
| Report Cards & Academic History                     |    |
| Gradebook                                           | 17 |
| Weekly Summary and Marking Period Averages          | 17 |
| List of Assignments                                 | 19 |
| One Day's Assignments                               | 20 |
| One Week's Assignments                              | 21 |
| Special Grades and the Previous Grade Column        | 21 |
| Viewing Teacher Comments                            | 22 |
| Downloading Attached Documents                      | 22 |
| Scheduling (Next Year Scheduling)                   | 23 |
| View Next Year Requests, Recommendations & Schedule | 23 |
| Making Next Year Requests                           | 25 |
| Personal Settings                                   | 29 |
| Changing your Password                              | 29 |
| Selecting Your Home Screen                          | 30 |
| FAQ                                                 | 31 |

### Introduction

The Genesis Parent/Student Portal tool is a safe, secure way to view your child's school record for the current school year. If your school district chooses, you **may** have access to the following information:

- Your children's Marking Period, Exam and Final Grades
- Your child or children's Report Cards
- Your child or children's daily attendance record and possibly class attendance records (if your child's school uses class attendance).
- Teacher Gradebook assignments and assignment grades for your child or children.
- Your child or children's course requests or possibly their schedule for the next school year.

The rest of this manual will guide you through all of the screens which may be available to you and how to use them. Please be aware that you may not see every screen for every one of your students (if you have more than one student in the school district).

The school district chooses which screens can be made available. Screens may not be displayed if they do not apply to your student.

## Logging In & Logging Out

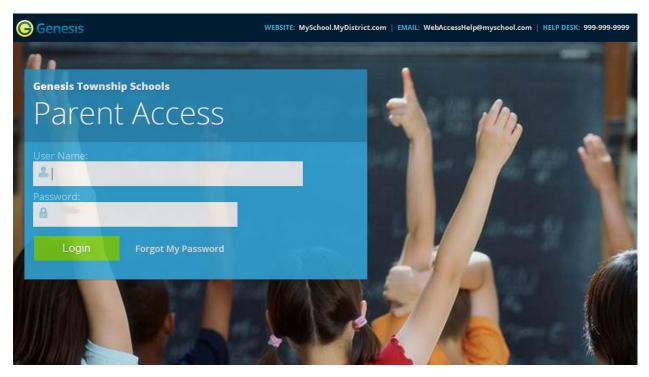

### Logging In

Logging into Genesis is very simple:

- 1. Go to the Web Access URL: <u>https://parents.manasquanboe.org</u>
- 2. Enter your Email Address in the 'Username' field
- 3. Enter your Web Access password in the 'Password' field.
- 4. Click the **'Login**' button

### Logging In for the First Time

The very first time you login you will be required to change your password.

### What if I forget my password?

Right next to the Login button, you can find a "Forgot My Password" link:

Login Forgot My Password

If you forget your password, click the **Forgot My Password** link, if it is present. If it is not there, you must contact your school or district office. The information may appear on the screen where you see the fake information on the example screen above:

WEBSITE: MySchool.MyDistrict.com | EMAIL: WebAccessHelp@myschool.com | HELP DESK: 999-999-9999

If that information is not there, you should have received information on where to call with your district packet. You will be given a new randomly generated password. The new password might even be mailed to your email account. The first time you login with your new password, you will be required to change it.

### Logging Out

*It is important to log out of Genesis Web Access properly*: It is important to log out of *all* web applications properly.

To logout, locate the **Log Out** button in the upper right corner of every screen and click it:

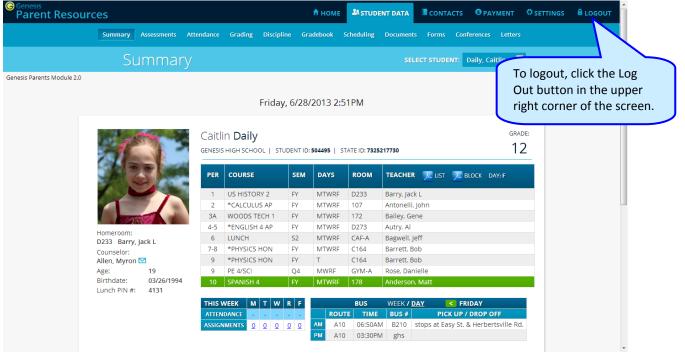

When you click the logout icon you are immediately logged out:

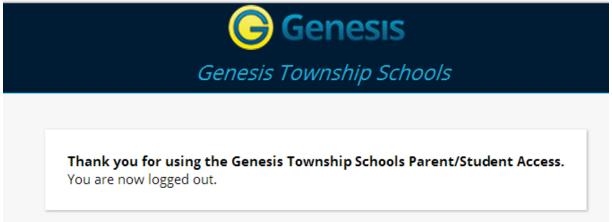

### Why log out? Why not just close or "nuke" the browser?

Closing the browser without logging out leaves your session open on the Genesis servers. This creates a security hole that only you can close: **Be secure, always log out properly.** In this era of Internet access, it is important to always properly close your sessions so that unauthorized persons cannot gain access to your information.

This applies not only to Genesis, but to every Internet/Web application you use.

### Switching from English to Spanish

There is a <u>Cambiar el idioma a español</u> button at the lower left corner of every screen. To switch to Spanish, click this button. It then changes the language of the Parent module to Spanish. The button itself changes to <u>Change language to English</u>. Click this to return to English.

### **Student Summary Dashboard Screen**

### The Summary Screen - The Student Dashboard

| Genesis<br>Parent Resour | ces                          |            |                      |               | 🕈 НОМЕ      | STUDE                | INT DATA                   |           | acts 🔇                     | PAYMENT                | SETTINGS   |                              |
|--------------------------|------------------------------|------------|----------------------|---------------|-------------|----------------------|----------------------------|-----------|----------------------------|------------------------|------------|------------------------------|
|                          | ummary Assessments           | Attendance | Grading D            | iscipline Gra | idebook S   | Scheduling           | Documents                  | Forms     | Conferenc                  | es Letters             |            |                              |
|                          | Summar                       |            |                      |               |             |                      | SEL                        | ECT STUDE | NT: Daily,                 | Cattlin 🗖              |            |                              |
| nesis Parents Module 2.0 |                              |            | Fr                   | iday, 6/28/   | 2013 2:5    | 61PM                 |                            |           |                            |                        |            | This is the current student. |
|                          |                              |            | n <b>Daily</b>       | STUDENT ID:   | 504495   ST | TATE ID: <b>7325</b> | 217730                     |           |                            | gra<br>1               |            |                              |
|                          | A 3                          | PER        | COURSE               | SEM           | DAYS        | ROOM                 | TEACHER                    | 💌 LIST    | 💌 ВІОСК                    | DAY: F                 |            |                              |
|                          |                              | 1          | US HISTORY 2         | FY            | MTWRF       | D233                 | Barry, Jack                | L         |                            | The l                  | nighlighte | d course is the              |
|                          |                              | 2          | *CALCULUS A          |               | MTWRF       | 107                  | Antonelli, J               |           |                            | onet                   | the studer | nt is scheduled              |
|                          |                              | 3A         | WOODS TECH           |               | MTWRF       | 172                  | Bailey, Ger                | ne        |                            | to be                  | in right t | his very minute              |
|                          | Homeroom:                    | 4-5        | *ENGLISH 4 A         |               | MTWRF       | D273                 | Autry, Al                  |           | (                          |                        |            |                              |
|                          | D233 Barry, Jack L           | 6<br>7-8   | LUNCH<br>*PHYSICS HO | S2<br>N FY    | MTWRF       | CAF-A<br>C164        | Bagwell, Je<br>Barrett, Bo |           |                            | -7                     |            |                              |
|                          | Counselor:<br>Allen, Myron 🖾 | 9          | *PHYSICS HO          |               | T           | C164                 | Barrett, Bo                |           |                            | / /                    |            |                              |
|                          | Age: 19                      | 9          | PE 4/SCI             | 04            | MWRF        | GYM-A                | Rose, Dani                 |           | /                          |                        |            |                              |
|                          | Birthdate: 03/26/1994        | 10         | SPANISH 4            | FY            | MTWRF       | 178                  | Anderson,                  | Matt      |                            | ·                      |            | down to see                  |
|                          | Lunch PIN #: 4131            |            |                      |               |             |                      |                            |           |                            |                        | additi     | onal students                |
|                          |                              | THIS       |                      | WRF           |             | BUS                  | WEEK / D                   |           | < FRIDAY                   |                        |            |                              |
|                          |                              |            | DANCE<br>IMENTS 0 0  | <br>Q Q Q     | AM A10      |                      |                            |           | K UP / DRO<br>sy St. & Her | P OFF<br>bertsville Rd |            |                              |
|                          |                              |            |                      |               | PM A10      | 03:30PM              | / ghs                      |           |                            |                        |            | V                            |

### Genesis Parent Access Student Data Summary – Student Dashboard Screen

When you login to Genesis Web Access the first screen you see is your student's Student Data Summary. This is the student's Dashboard screen. You will see a 'dashboard' for every student linked to your login. All your students will be on one screen.

Each student's 'dashboard' contains the following information:

- Basic information about the student: student id, homeroom, grade, age. If you are viewing the screen during the school day, you will also see information about the class your student is in 'right now': current class, current teacher and current room.
- Your student's schedule. The class the student is in 'right now' is highlighted in green.
- The student's attendance summary for the current week this shows you a color coded attendance code for each of the week.
- Assignment summary for the current week how many are due each day
- Optionally, the student's bus assignments will be displayed.

| TE                          |                    |       | In <b>Daily</b>         | UDENT ID: | 504495   ST/ | ATE ID: 73252 | 17730       |                                      | ADE: |
|-----------------------------|--------------------|-------|-------------------------|-----------|--------------|---------------|-------------|--------------------------------------|------|
| 18 2                        | 5                  | PER   | COURSE                  | SEM       | DAYS         | ROOM          | TEACHER     | IIST 🗩 BLOCK DAY: F                  |      |
|                             |                    | 1     | US HISTORY 2            | FY        | MTWRF        | D233          | Barry, Jack | k L                                  |      |
|                             |                    | 2     | *CALCULUS AP            | FY        | MTWRF        | 107           | Antonelli,  | John                                 |      |
|                             |                    | ЗA    | WOODS TECH 1            | FY        | MTWRF        | 172           | Bailey, Ge  | ne                                   |      |
|                             |                    | 4-5   | *ENGLISH 4 AP           | FY        | MTWRF        | D273          | Autry, Al   |                                      |      |
| Homeroom:<br>D233 Barry, Ja | ick I              | 6     | LUNCH                   | 52        | MTWRF        | CAF-A         | Bagwell, Je | eff                                  |      |
| Counselor:                  |                    | 7-8   | *PHYSICS HON            | FY        | MTWRF        | C164          | Barrett, Bo | ob                                   |      |
| Allen, Myron 🖻              | 2                  | 9     | *PHYSICS HON            | FY        | Т            | C164          | Barrett, Bo | ob                                   |      |
| Age:                        | 19                 | 9     | PE 4/SCI                | Q4        | MWRF         | GYM-A         | Rose, Dan   | ielle                                |      |
| Birthdate:<br>Lunch PIN #:  | 03/26/1994<br>4131 | 10    | SPANISH 4               | FY        | MTWRF        | 178           | Anderson    | , Matt                               |      |
|                             |                    | THIS  | NEEK M T W              | RF        |              | BUS           | WEEK / D    | DAY SRIDAY                           |      |
|                             |                    | ATTEN | IDANCE                  |           | ROUT         | E TIME        | BUS #       | PICK UP / DROP OFF                   |      |
|                             |                    | ASSIG | MENTS <u>0</u> <u>0</u> | 00        | AM A10       | 06:50AM       | B210        | stops at Easy St. & Herbertsville Ro | ۲d.  |
|                             |                    |       |                         |           | PM A10       | 03:30PM       | ghs         |                                      |      |

#### **One Student's Dashboard of Information**

### Top Tabs

There are four available dark blue "top tabs". You may not see all of them, depending on which screens your district has enabled. The four include:

- This is where you set up your user profile and access the "Message Center" which provides up to the minute messages about your students.
- **STUDENT DATA** This is where you can see information for one specific student. The first

screen you see when you click on the student data tab is the "Summary" dashboard with a separate "dashboard" panel for each of your students.

- CONTACTS Contacts lists all contact information on record for your students and may allow you to update it.
- **OPAYMENT** If your district has chosen to allow online payment of fees through Genesis, the Payments tab will be present. If not, it will not be there.

### **More Information About Each Student**

The 'Summary' screen has a dashboard for each of your students. The other light blue tabs give you more information about one student at a time.

|          |                                            |     | Friday<br>in Daily<br>5 HIGH SCHOOL   STU                                           |         | 2013 2:5 |         | 5217730                    | GRADE:<br>12 |
|----------|--------------------------------------------|-----|-------------------------------------------------------------------------------------|---------|----------|---------|----------------------------|--------------|
|          |                                            | PER | COURSE                                                                              | SEM     | DAYS     | ROOM    | TEACHER 📜 LIST 戻 BLOCK D   | DAY: F       |
|          |                                            | 1   | US HISTORY 2                                                                        | FY      | MTWRF    | D233    | Barry, Jack L              |              |
|          |                                            | 2   | *CALCULUS AP                                                                        | FY      | MTWRF    | 107     | Antonelli, John            |              |
|          |                                            | ЗA  | WOODS TECH 1                                                                        | FY      | MTWRF    | 172     | Bailey, Gene               |              |
|          |                                            | 4-5 | *ENGLISH 4 AP                                                                       | FY      | MTWRF    | D273    | Autry, Al                  |              |
| ounselor | Homeroom:<br>D233 Barry, Jack L            | 6   | LUNCH                                                                               | S2      | MTWRF    | CAF-A   | Bagwell, Jeff              |              |
| ame      | Counselor:                                 | 7-8 | *PHYSICS HON                                                                        | FY      | MTWRF    | C164    | Barrett, Bob               |              |
|          | Allen, Myron 🖾                             | 9   | *PHYSICS HON                                                                        | FY      | Т        | C164    | Barrett, Bob               | Bus Routes   |
|          | Age: 19                                    | 9   | PE 4/SCI                                                                            | Q4      | MWRF     | GYM-A   | Rose, Danielle             | $\neg$       |
|          | Birthdate: 03/26/1994<br>Lunch PIN #: 4131 | 10  | SPANISH 4                                                                           | FY      | MTWRF    | 178     | Anderson, Matt             |              |
| Grad     | lebook Assignments &                       |     | WEEK M T W                                                                          | RF      |          | BUS     | WEEK / <u>Day</u> < Friday |              |
|          | k's Attendance                             | 7   | IDANCE         -         -         -           IMENTS         0         0         0 | <br>0 0 | AM A10   |         |                            |              |
|          |                                            |     |                                                                                     |         | PM A10   | 03:30PM | VI ghs                     |              |

If your child has a schedule (in high school or middle school), click one of the 🐸 icons to get a printable copy of their schedule. It can be had in either list or block form.

### The Selected Student

Only one student can be 'selected' at one time. When you 'select' a student that student's information will appear when any of the additional tabs are clicked. For instance, if you click the 'Attendance' tab, you will see the selected student's daily Attendance calendar for the entire school year.

8.8.2013

### Selecting a Student

| Genesis<br>Parent Resou  | rces                 |             |            |                                       |           | 🕈 НОМЕ           | STUDE         | NT DATA                      | CONTAC      | rs 🔇 PA     | YMENT       | © SETTINGS                  | 🔒 LOGOUT |
|--------------------------|----------------------|-------------|------------|---------------------------------------|-----------|------------------|---------------|------------------------------|-------------|-------------|-------------|-----------------------------|----------|
|                          | Summary              | Assessments | Attendance | Grading Discipl                       | line Gra  | adebook S        | cheduling     | Documents                    | Forms       | Conferences | Letters     |                             |          |
|                          | Su                   | mmar        |            |                                       |           |                  |               | SELE                         | CT STUDEN1  | : Daily, C  | aitlin      |                             |          |
| nesis Parents Module 2.0 |                      |             |            | Friday                                | y, 6/28/  | /2013 2:5        | 1PM           |                              |             |             |             |                             |          |
|                          | T                    |             | -          | in <b>Daily</b><br>5 high school   st | UDENT ID: | 504495   ST      | ATE ID: 73252 | 217730                       |             |             |             | t the stud<br>e information |          |
|                          |                      |             | PER        | COURSE                                | SEM       | DAYS             | ROOM          | TEACHER                      | 💌 ust 🔰     | BLOCK       | you v       | vish to loo                 | ok at    |
|                          |                      |             | 1          | US HISTORY 2                          | FY        | MTWRF            | D233          | Barry, Jack                  |             |             |             |                             |          |
|                          |                      |             | 2          | *CALCULUS AP                          | FY        | MTWRF            | 107           | Antonelli, Jo                |             |             |             | _                           |          |
|                          |                      |             | 3A         | WOODS TECH 1                          | FY        | MTWRF            | 172           | Bailey, Gen                  | e           |             |             |                             |          |
|                          | Homeroom:            |             | 4-5        | *ENGLISH 4 AP                         | FY        | MTWRF            | D273          | Autry, Al                    |             |             |             | _                           |          |
|                          | D233 Barry, Ja       | ack L       | 6          | LUNCH                                 | S2        | MTWRF            | CAF-A         | Bagwell, Jet                 |             |             |             |                             |          |
|                          | Counselor:           | _           | 7-8        | *PHYSICS HON<br>*PHYSICS HON          | FY<br>FY  | MTWRF            | C164<br>C164  | Barrett, Bol<br>Barrett, Bol |             |             |             | _                           |          |
|                          | Allen, Myron<br>Age: | ⊻<br>19     | 9          | PE 4/SCI                              | 04        | MWRF             | GYM-A         | Rose, Danie                  |             |             |             |                             |          |
|                          | Birthdate:           | 03/26/1994  | -          | SPANISH 4                             | FY        | MTWRF            | 178           | Anderson, I                  |             |             |             |                             |          |
|                          | Lunch PIN #:         | 4131        |            |                                       |           |                  |               |                              |             |             |             | _                           |          |
|                          |                      |             | THIS       |                                       | RF        |                  | BUS           | WEEK / DA                    |             | FRIDAY      |             |                             |          |
|                          |                      |             |            | IDANCE                                |           | ROUT             | -             | BUS #                        |             | JP / DROP ( |             | 4                           |          |
|                          |                      |             | ASSIG      | NMENTS <u>0</u> <u>0</u> <u>0</u>     | 00        | AM A10<br>PM A10 | 06:50AN       |                              | ops at Easy | St. & Herbe | rtsville RC | 1.                          |          |
|                          |                      |             |            |                                       |           | A10              | 03:30PN       | 1 ghs                        |             |             |             |                             |          |

### Changing the Selected Student

The name of the 'currently selected student' is displayed in the 'Select Student' drop down at the top of the screen. To pick a different student, click the Select Student drop down and choose the name of the student you want to select. Once you have done that, the tabs will take you to the newly selected student's information.

#### The "Select Student" Drop Down

This drop down contains the names of all the students linked to your login. If you are missing a student, please contact your school or district office. Your district may require you to submit a separate permission slip for each student.

#### Panels on the Dashboard

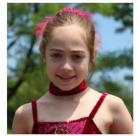

Homeroom: D233 Barry, Jack L Counselor: Allen, Myron S Age: 19 Birthdate: 03/26/1994 Lunch PIN #: 4131

Student information is summarized at the left side of the dashboard. The student's picture may be there, along with basic information such as homeroom, grade, guidance counselor, age and birthdate, and the student's current location.

### Genesis Student Information System

| PER | COURSE        | SEM | DAYS  | ROOM  | TEACHER POF LIST POF BLOCK DAY: W |
|-----|---------------|-----|-------|-------|-----------------------------------|
| 1   | US HISTORY 2  | FY  | MTWRF | D233  | Barry, Jack                       |
| 2   | *CALCULUS AP  | FY  | MTWRF | 107   | Antonelli, John                   |
| 3   | WOODS TECH 1  | FY  | MTWRF | 172   | Bailey, Gene                      |
| 4-5 | *ENGLISH 4 AP | FY  | MTWRF | D273  | Autry, Al                         |
| 6   | LUNCH         | S2  | MTWRF | CAF-A | Bagwell, Jeff                     |
| 7-8 | *PHYSICS HON  | FY  | MTWRF | C164  | Barrett, Bob                      |
| 9   | *PHYSICS HON  | FY  | Т     | C164  | Barrett, Bob                      |
| 9   | PE 4/SCI      | Q4  | MWRF  | GYM-A | Rose, Danielle                    |
| 10  | SPANISH 4     | FY  | MTWRF | 178   | Anderson, Matt                    |

| THIS WEEK   | М        | Т        | w        | R        | F        |
|-------------|----------|----------|----------|----------|----------|
| ATTENDANCE  | -        | -        | -        | -        | -        |
| ASSIGNMENTS | <u>0</u> | <u>0</u> | <u>0</u> | <u>0</u> | <u>0</u> |

#### THIS WEEK

The **THIS WEEK** panel contains your student's **Attendance** for the week and how many **Gradebook Assignments** they have due each day.

Click a number to see the Assignments for that day.

ASSIGNMENTS 0 0 0 1 0

|    |       | BUS     | WEEK / | DAY SRIDAY                            |
|----|-------|---------|--------|---------------------------------------|
|    | ROUTE | TIME    | BUS #  | PICK UP / DROP OFF                    |
| AM | A10   | 06:50AM | B210   | stops at Easy St. & Herbertsville Rd. |
| РМ | A10   | 03:30PM | ghs    |                                       |

If present, the Bus Routes panel lists the student's morning and afternoon routes.

Navigate from weekday to weekday:

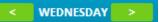

### Attendance

### **Daily Attendance**

Daily Attendance is your child's official daily attendance.

|                            | ces                                                |                                              | 🕈 но                                                                                                    | ME STUDENT DATA                              | CONTACTS                            | PAYMENT     |             |             |
|----------------------------|----------------------------------------------------|----------------------------------------------|----------------------------------------------------------------------------------------------------|----------------------------------------------|-------------------------------------|-------------|-------------|-------------|
|                            | Summary Assessments                                | Attendance Grading                           | Discipline Gradeboo                                                                                                    | k Scheduling Document                        | s Forms Conferen                    | ces Letters |             |             |
|                            | Attendar                                           | nce                                          |                                                                                                    | SEI                                          | ECT STUDENT: Daily                  | , Caitlin 💌 | 1           |             |
| Genesis Parents Module 2.0 |                                                    |                                              |                                                                                                    |                                              |                                     |             |             |             |
|                            |                                                    |                                              |                                                                                                    |                                              | (                                   | <u> </u>    |             |             |
|                            |                                                    |                                              |                                                                                                    |                                              |                                     | Studen      | t's attenda | nce summary |
| DAILY ATTENDANCE           | CLASS ATTENDANCE                                   |                                              |                                                                                                    |                                              |                                     | for the     | school yea  | r.          |
|                            |                                                    |                                              |                                                                                                    |                                              |                                     | <u> </u>    |             |             |
|                            |                                                    |                                              |                                                                                                    |                                              |                                     | _/          |             |             |
|                            |                                                    |                                              |                                                                                                    |                                              |                                     |             |             | =           |
|                            | School: 2002 - Genesis                             | High School 💌                                |                                                                                                    |                                              |                                     |             |             |             |
|                            | AUGUST                                             | SEPTEMBER                                    | OCTOBER                                                                                                    | NOVEMBER                                     | TOTALS                              |             |             |             |
|                            | AUGUST                                             | SEPTEMBER                                    | OCTOBER                                                                                                    | NOVEMBER                                     | Possible Days 2                     | 215/21      |             |             |
|                            |                                                    | S M T W T F S                                | S M T W T F S                                                                                                    | S M T W T F S                                | -                                   | 15          |             |             |
|                            | 1 2 3 4<br>5 6 7 8 9 10 11                         | 2 3 4 5 6 7 <mark>8</mark>                   | 1         2         3         4         5         6           7         8         9         10         11         12         13 | 4 5 6 7 8 9 10                               | Excused 3                           | 3           |             |             |
|                            | <b>12</b> 13 14 15 16 17 18                        | 9 10 11 12 13 14 15                          | 14         15         16         17         18         19         20                                                            | 11 12 13 14 15 16 17                         | Unexcused 1                         |             |             |             |
|                            | <b>19</b> 20 21 22 23 24 <b>25</b>                 | 16 17 18 19 20 21 <mark>22</mark>            | 21 22 23 24 25 26 27                                                                                                    | 18 19 20 21 22 23 24                         | Total Absences                      |             |             |             |
|                            | 26 27 28 29 30 31                                  | 23 24 25 26 27 28 <mark>29</mark>            | 28 29 30 31                                                                                                    | 25 26 27 28 29 30                            | Excused 6                           |             |             |             |
|                            |                                                    | 30                                           |                                                                                                    |                                              | Unexcused 3                         |             |             |             |
|                            | DECEMBER                                           | JANUARY                                      | FEBRUARY                                                                                                    | MARCH                                        | Unexcused a                         |             |             |             |
|                            |                                                    |                                              |                                                                                                    |                                              |                                     |             |             |             |
|                            | SMTWTFS                                            | S M T W T F S<br>1 2 3 4 5                   | S M T W T F S                                                                                                    | S M T W T F S                                | LEGEND                              |             |             |             |
|                            | 2 3 4 5 6 7 8                                      | 6 7 8 9 10 11 12                             | 3 4 5 6 7 8 9                                                                                                    |                                              | Present                             |             |             |             |
|                            | 9 10 <b>11</b> 12 13 14 15<br>16 17 18 19 20 21 22 | 13 14 15 16 17 18 19<br>20 21 22 23 24 25 26 | 10 11 12 13 14 15 16                                                                                                    | 10 11 12 13 14 15 16<br>17 18 19 20 21 22 23 | Unexcused Tardy                     |             |             |             |
|                            |                                                    | 20 21 22 23 24 25 26                         |                                                                                                    |                                              | Absent - Never At                   |             |             |             |
|                            | 23 24 25 26 27 28 29 3<br>30 31                    | 27 28 29 30 31                               | 24 25 26 27 28                                                                                                    | 24 25 26 27 28 29 30<br>31                   | Left Early (w/time                  | :)          |             |             |
|                            |                                                    |                                              |                                                                                                    |                                              | Funeral Day                         | (films m)   |             |             |
|                            | APRIL                                              | MAY                                          | JUNE                                                                                                    | JULY                                         | Excused Tardy (w<br>Excused Absent  | /ume)       |             |             |
|                            | S M T W T F S                                      | S M T W T F S                                | S M T W T F S                                                                                                    | SMTWTFS                                      | In-School or ICE S                  | uspension   |             |             |
|                            | 1 2 3 4 5 6                                        | 1 2 3 4                                      | - m - m - m - m - m - m - m - m - m - m                                                                                         | 1 2 3 4 5 6                                  | <ul> <li>Upoycucod Abcor</li> </ul> |             |             | -           |

This is your student's Daily Attendance summary for the whole school year.

- The Attendance Calendar with each day color coded
- A summary of the student's Attendance for the year
- The 'Legend' of Attendance codes for your school district.

### Attendance Color Codes

Your district selects its own set of Attendance codes and selects the color for each one. When you look at this screen you will see the Attendance codes for *your* school district. Common Attendance codes include:

- Unexcused absence
- Excused absence
- Unexcused tardy
- Excused tardy
- Left early
- Field trip

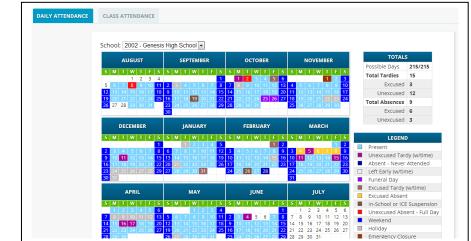

### Class Attendance

If your child is in Middle School or High School and has separate courses, Class Attendance may show you their attendance for each separate subject. You must click the class attendance to find class attendance. If this button does not appear, your child's school does not record individual class attendance.

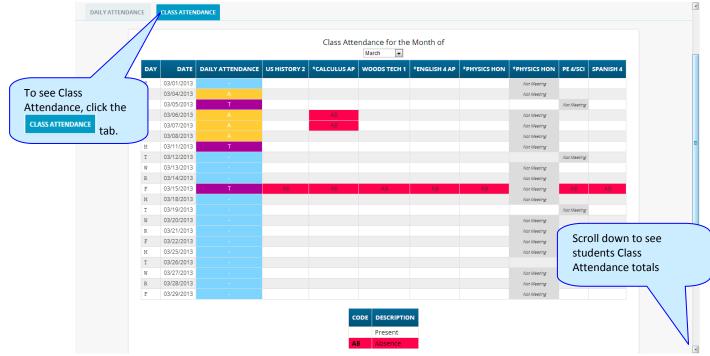

The Class Attendance screen shows you your student's Class Attendance summary for each of their separate subjects. One month is displayed at a time and the screen always starts by showing you *the current month's attendance*. You may select any month you wish.

- Class attendance is listed by each school day in the month and shows which classes the student may have missed on each day. Each day for each subject is color coded.
- The 'Legend' of color-coded Attendance codes for your school is shown at upper right.
- "Today" is always highlighted in yellow (e.g. above 11/21/2008).
- Along the right side of the screen there is a separate summary for each subject for the entire school year, divided by Marking Periods.

| MP1         T=2.0<br>U=2.0<br>E=0.0           MP2         T=0.0<br>U=0.0<br>E=0.0           MP3         T=2.0<br>U=2.0<br>E=0.0           MP4         T=0.0<br>U=0.0<br>E=0.0           MP4         T=4.0<br>U=4.0<br>E=0.0 |     | US HISTORY 2 |
|----------------------------------------------------------------------------------------------------|-----|--------------|
| MP2         U=0.0<br>E=0.0           MP3         T=2.0<br>U=2.0<br>E=0.0           MP4         T=0.0<br>E=0.0           MP4         T=4.0<br>U=4.0                                                                          | MP1 | U=2.0        |
| MP3 U=2.0<br>E=0.0<br>MP4 U=0.0<br>E=0.0<br>YTD U=4.0                                                                                                    | MP2 | U=0.0        |
| MP4 U=0.0<br>E=0.0<br>T=4.0<br>YTD U=4.0                                                                                                    | МРЗ | U=2.0        |
| YTD U=4.0                                                                                                    | MP4 | U=0.0        |
|                                                                                                    | YTD | U=4.0        |

Each subject summary contains the following attendance totals for the class, overall and by Marking Period:

T All absonces for the subject the Total

- T All absences for the subject the Total
- **U** The Unexcused absences
- **E** The Excused absences

|     |              |              |              | tals<br>osence 💌 |              |          |           |
|-----|--------------|--------------|--------------|------------------|--------------|----------|-----------|
|     | US HISTORY 2 | *CALCULUS AP | WOODS TECH 1 | *ENGLISH 4 AP    | *PHYSICS HON | PE 4/SCI | SPANISH 4 |
| MP1 | T=2.0        | T=2.0        | T=2.0        | T=2.0            | T=2.0        | T=1.0    | T=2.0     |
|     | U=2.0        | U=2.0        | U=2.0        | U=2.0            | U=2.0        | U=1.0    | U=2.0     |
|     | E=0.0        | E=0.0        | E=0.0        | E=0.0            | E=0.0        | E=0.0    | E=0.0     |
| MP2 | T=0.0        | T=2.0        | T=0.0        | T=0.0            | T=0.0        | T=0.0    | T=0.0     |
|     | U=0.0        | U=2.0        | U=0.0        | U=0.0            | U=0.0        | U=0.0    | U=0.0     |
|     | E=0.0        | E=0.0        | E=0.0        | E=0.0            | E=0.0        | E=0.0    | E=0.0     |
| MP3 | T=2.0        | T=5.0        | T=2.0        | T=2.0            | T=2.0        | T=2.0    | T=2.0     |
|     | U=2.0        | U=5.0        | U=2.0        | U=2.0            | U=2.0        | U=2.0    | U=2.0     |
|     | E=0.0        | E=0.0        | E=0.0        | E=0.0            | E=0.0        | E=0.0    | E=0.0     |
| MP4 | T=0.0        | T=0.0        | T=0.0        | T=0.0            | T=0.0        | T=0.0    | T=0.0     |
|     | U=0.0        | U=0.0        | U=0.0        | U=0.0            | U=0.0        | U=0.0    | U=0.0     |
|     | E=0.0        | E=0.0        | E=0.0        | E=0.0            | E=0.0        | E=0.0    | E=0.0     |
| YTD | T=4.0        | T=9.0        | T=4.0        | T=4.0            | T=4.0        | T=3.0    | T=4.0     |
|     | U=4.0        | U=9.0        | U=4.0        | U=4.0            | U=4.0        | U=3.0    | U=4.0     |
|     | E=0.0        | E=0.0        | E=0.0        | E=0.0            | E=0.0        | E=0.0    | E=0.0     |

### Grading

### **Current Year Report Card Grades & Current Report Card**

The Grading screen gives you access to your student's Marking Period grades and teacher comments and possibly the student's most recent actual report card.

|                                        |                 |            |           |                                                       |                |             |              | А ном      | stut          | ENT DATA   |               | 8 PAYMENT | © SETTINGS |         |
|----------------------------------------|-----------------|------------|-----------|-------------------------------------------------------|----------------|-------------|--------------|------------|---------------|------------|---------------|-----------|------------|---------|
|                                        | Summary Assessm | ents A     | ttendance | Grading Discipline Gra                                | debook S       | cheduling   | Document     | s Form     | Gonferen      | ces Letter |               |           |            |         |
| G                                      | rading          |            |           |                                                       |                |             |              |            |               | UDENT: D   | aily, Caitlin | -         |            |         |
| Genesis Parents Module 2.0             |                 |            |           |                                                       |                |             |              |            |               |            |               |           |            |         |
| CURRENT GRADES GRADE HISTORY AVAILABLE | REPORT CARDS    |            |           |                                                       |                |             |              |            |               |            |               |           |            |         |
| CORRENT GRADES GRADE HISTORT AVAILABLE | REPORT CARDS    |            |           |                                                       |                |             |              |            |               |            |               |           |            |         |
|                                        |                 |            |           | Daily,                                                | Caitlin        |             |              |            |               |            |               | L         | ink to R   | ot Caro |
|                                        |                 |            |           | -                                                     | ides           |             |              |            |               |            |               | -         |            |         |
|                                        |                 | <u>)</u> , | Please    | click here to view the MP1 f                          | orm for Ca     | itlin in Ge | nesis High   | School.    |               |            |               |           |            |         |
|                                        | COURSE          | SEM        | SCHOOL    | TEACHER                                               | MP1 🖈          | MP2 ME      | МРЗ М        | P4 FE      | FG ATT.       | EARNED     |               | C         | omment     |         |
|                                        | *ENGLISH 4 AP   | FY :       | 2002      | Autry, Al<br>Email: axutry@xyz.abc                    | A<br>10.15     |             |              |            | 5.00          |            |               |           | ool tip    | J       |
|                                        | SPANISH 4       | FY :       | 2002      | Anderson, Matt<br>Email: manderson@home.xyz           | B+<br>04 15    |             |              |            | 500-          |            |               |           |            |         |
|                                        | TRIGONOMETRY    | S1 :       | 2002      | Allison, Bob<br>Email: ballison@xyz.net               | A-<br>13 Follo | ws Directi  | ons Well     |            | 2.50          |            |               |           |            |         |
|                                        | *CALCULUS AP    | FY 3       | 2002      | Antonelli, John<br>Email: jantonelli@abc.xyz          | A<br>10 15     | ing pinced  |              |            | 7.00          | .00        |               |           |            |         |
|                                        | *PHYSICS HON    | FY :       | 2002      | Barrett, Bob<br>Email: bbarrett@zyz.abc               | A<br>09 23     |             |              |            | 6.00          |            |               |           |            |         |
| rrent Marking Period is                | WOODS TECH 1    | FY 3       | 2002      | Bailey, Gene                                          | в              |             |              |            | 5.00          |            |               |           |            |         |
| in green (typically it will            | PE 4/SCI        | FY 3       | 2002      | Rose, Danielle<br>Email: dilts8@genesisz.org          | B+             |             |              |            | 3.00          |            |               |           |            |         |
| t contain grades).                     | HEALTH 4        | Q2         | 2002      | Rose, Danielle<br>Email: dilts8@genesisz.org          |                |             |              |            | 1.25          |            |               |           |            |         |
| 8. s. s. f.                            | US HISTORY 2    | FY 3       | 2002      | Barry, Jack L<br>Email: jbarry@abc.xyz                | A              |             |              |            | 5.00          |            |               |           | $\int$     | Comm    |
|                                        |                 |            |           |                                                       |                |             |              |            |               |            |               |           |            |         |
|                                        | Commer          | its Lege   | end       |                                                       |                |             |              |            |               |            |               |           |            |         |
|                                        |                 |            |           | 09 Exceeds Requirements<br>23 Lab Performance is Good | 10 Excellent   | Attitude a  | ind Effort 1 | 3 Excellen | t Work Habits |            |               |           |            |         |

The Student's Grading screen contains lots of information and a link to their current report card. The numbers below each grade are the comments the student has received for the Marking Period. Place your cursor on a comment number and the corresponding text is highlighted in yellow – the text of the comment is also displayed in a Tool Tip. A link to the current report card is at the top of the screen and links to email teachers may appear below the teacher's name.

### The Grading Screen

This screen summarizes your student's Report Card grades for the current year.

The current Marking Period is highlighted in green.

Each box shows the grade and comment codes that your student has received in the corresponding class for the selected Marking Period. If you place your cursor on a comment code (e.g. 03), the corresponding comment will be highlighted (e.g. 15 Follows Directions Well). In addition, the text of the comment will appear in a tooltip (e.g. 13 Follows Directions Well).

In addition, as outlined below, you can access and view your student's most recent report card.

### Viewing your Child's Current or Most Recent Report Card

If you are able to view your child's actual report card, a <sup>1) please click here to view the MP1 form for Ed in Genesis High School.</sup> message will appear between your child's name and their list of grades: If this message appears, click it to view the actual report card displayed in Adobe Reader (Adobe Reader must be installed on your computer). A sample report cord is shown below.

| ay 🚔 🎽 🤗 🏟 Search 🛛 🕚 🛛                                                                               | 🕨 Select 📷 🛛 🔍                                       | •                                                               | • •                      | <b>ð</b> •                 | 2               | • 🗎             | 🖊 Sign                  | • <b>Y</b>      | 1     |       |                         |      |                    |
|----------------------------------------------------------------------------------------------------|------------------------------------------------------|-----------------------------------------------------------------|--------------------------|----------------------------|-----------------|-----------------|-------------------------|-----------------|-------|-------|-------------------------|------|--------------------|
| GENESIS PUBLI                                                                                         | IC SCHO                                              | DOLS                                                            | E                        |                            |                 | Scho<br>Genesis | <b>ol Nan</b><br>High S |                 |       |       | Phone #<br>732-555-1212 |      | School<br>ort Card |
| Student No. Student Nan                                                                               | ne                                                   |                                                                 | Grade                    | Но                         | merod           | m               | Da                      | ate             | 1     | (ear  | Counselor's N           | lame |                    |
| 504495 Daily, Ed                                                                                      |                                                      |                                                                 | 12                       |                            | 181             |                 | 10/11                   | /2007           | 20    | 07-08 | Allen, Myron            |      |                    |
| #                                                                                                    | Comme                                                | nts                                                             |                          |                            | #               |                 |                         |                 |       | Co    | Almonte, Edwin          |      |                    |
| 13 Excellent Work Habits                                                                              |                                                      |                                                                 |                          |                            |                 |                 |                         |                 |       |       |                         |      |                    |
| 26 LANGUAGE CONCEPTS A<br>29 PLEASURE TO HAVE AS A                                                    |                                                      |                                                                 |                          |                            |                 |                 |                         |                 |       |       |                         |      |                    |
|                                                                                                    | 01002.00                                             |                                                                 |                          |                            |                 |                 |                         |                 |       |       |                         |      |                    |
|                                                                                                    |                                                      |                                                                 |                          |                            |                 |                 |                         |                 |       |       |                         |      |                    |
|                                                                                                    |                                                      |                                                                 |                          |                            |                 |                 |                         |                 |       |       |                         |      |                    |
|                                                                                                    |                                                      |                                                                 |                          | 1:*                        | 2 <sup>nd</sup> | Mid             | 3rd                     | 4 <sup>th</sup> | Final | Final |                         |      | Earned             |
| Subject                                                                                               | Course                                               | Instructor                                                      | Per                      | MP                         | м́р             | Exam            | MP                      | MP              | Exam  | Grade | Comments                |      | Credit             |
| ITALIAN 2<br>The African -American Experien<br>US HISTORY 2<br>WORLD CULTURES<br>*ENGLISH 1 HON       | 12545-3<br>15500-1<br>15205-6<br>15005-12<br>10175-4 | Barr, Bob<br>Barr, Bob<br>Barr, Bob<br>Barr, Bob<br>Bane, Eddie | 1<br>2<br>4-5<br>9<br>10 | HL<br>IN<br>HL<br>IN<br>WP |                 |                 |                         |                 |       |       | 26<br>13<br>29          |      |                    |
| REPORT CARD GRADII           95-100 Outstanding         70-74           90-94 Excellent         65-69 |                                                      | ABSE                                                            |                          | HOOL<br>7                  | ATTEN           | IDANCE          |                         |                 |       |       | Total<br>endance        |      | Total<br>Credits   |

### To Print a Copy of the Report Card

- 1. Click on the 'Grading tab.
- 2. If the "Please click here to view" message appears, click it. If it does not appear, you will not be able to view your child's actual report card at this time.
- 3. When the report card appears, locate the Adobe printer icon at the upper left of the Adobe Reader's border. Click it to access a regular Print dialog and print the report card. (Newer versions of Adobe Reader may display the printer icon differently. Please refer to the Adobe Reader user guide.)

### To Save a Copy of the Report Card

- 1. Click on the 'Setup' tab.
- 2. If the "Please click here to view" message appears, click it. If it does not appear, you will not be able to view your child's actual report card at this time.
- 3. When the report card appears, locate the Save icon at the upper left of the Adobe Reader's border. Click it to access a regular File dialog and print the report card.

### To Return to the Genesis Parents Portal

1. When you are done viewing the report card, click the browser "Back" button.

### **Prior Year Report Cards**

The AVAILABLE REPORT CARDS tab brings up Report Cards from previous years that your child's school has made visible through Genesis. Report Cards will **not** be available for years before your District began using Genesis:

|                           | Summary Assessments Attendar | ve Grading Discipli    | ne Gradeboek      | Scheduling Docum  | ants Former | Conferences Letters   |               |          |         |            |
|---------------------------|------------------------------|------------------------|-------------------|-------------------|-------------|-----------------------|---------------|----------|---------|------------|
|                           |                              | ice Grading Discipit   | ne Gradebook      | scheduling Docume | ents ronns  | comerences Letters    |               |          |         |            |
|                           | ading                        |                        |                   |                   |             | SELECT STUDENT: Daily | , Caitlin 🛛 💌 |          |         |            |
| arents Module 2.0         |                              |                        |                   |                   |             |                       |               |          |         |            |
|                           |                              |                        |                   |                   |             |                       |               |          |         |            |
| RENT GRADES GRADE HISTORY | EPORT CARDS                  |                        |                   |                   |             | To                    | view a n      | rior Ren | ort Car | d, click i |
|                           |                              |                        |                   |                   |             |                       | icon.         |          |         | u, ener i  |
|                           |                              |                        | Daily, Caitlin    |                   |             | FDF                   |               |          |         |            |
|                           |                              | Ava                    | ilable Report Car | ds                |             |                       |               |          |         |            |
|                           | YEA                          | R SCHOOL               | NAME              | MARKING PERIOD    | VIEW        |                       |               |          |         |            |
|                           | 2012-                        | 13 Genesis High School | Marking Period 1  | MP1               |             |                       |               |          |         |            |
|                           |                              | Genesis High School    | Marking Period 2  | MP2               |             |                       |               |          |         |            |
|                           |                              | Genesis High School    | Marking Period 3  | MP3               | 1           |                       |               |          |         |            |
|                           |                              | Genesis High School    | Marking Period 4  | MP4               | $\searrow$  |                       |               |          |         |            |
|                           | 2011-                        | 12 Genesis High School | Marking Period 1  | MP1               | <u></u>     |                       |               |          |         |            |
|                           |                              | Genesis High School    | Marking Period 2  | MP2               | <u></u>     |                       |               |          |         |            |
|                           |                              | Genesis High School    | Marking Period 3  | MP3               | <u> </u>    |                       |               |          |         |            |
|                           |                              | Genesis High School    | Marking Period 4  | MP4               | <u></u>     |                       |               |          |         |            |
|                           | 2010-                        | 11 Genesis High School |                   | MP1               | <u></u>     |                       |               |          |         |            |
|                           |                              | Genesis High School    | -                 | MP2               | <u>&gt;</u> |                       |               |          |         |            |
|                           |                              | Genesis High School    |                   | MP3               |             |                       |               |          |         |            |
|                           |                              | Genesis High School    | -                 | MP4               |             |                       |               |          |         |            |
|                           | 2009-                        | 10 Genesis High School | Marking Period 2  | MP2               | <u>N</u>    |                       |               |          |         |            |
|                           |                              |                        |                   |                   |             |                       |               |          |         |            |

List of Available Prior Year Report Cards. Click the PDF icon at right to see a Report Card.

Student's Academic History – Information that will appear on their Transcript

### Gradebook

### Weekly Summary of Assignments Screen and Marking Period Averages

|                                | Grade | book                    |                                              |                 |                       |                       |                       |                       |                       | Daily, Caitlin 💌 |     |  |
|--------------------------------|-------|-------------------------|----------------------------------------------|-----------------|-----------------------|-----------------------|-----------------------|-----------------------|-----------------------|------------------|-----|--|
| is Parents Module 2.0          |       |                         |                                              |                 |                       |                       |                       |                       |                       |                  |     |  |
| EEKLY SUMMARY LIST ASSIGNMENTS |       |                         |                                              |                 |                       |                       |                       |                       |                       |                  |     |  |
|                                |       |                         |                                              |                 |                       |                       |                       |                       |                       |                  |     |  |
|                                |       |                         | Da                                           | aily, Caitlin   |                       |                       |                       |                       |                       |                  |     |  |
|                                |       |                         | Weekly As                                    | signment Sum    | mary                  |                       |                       |                       | Se                    | elect week       | ( ) |  |
|                                |       |                         | Week o                                       | f 05/13/2013    |                       |                       |                       |                       | ~                     |                  |     |  |
|                                |       |                         | Printable Versio                             | on of Weekly As | signment              | List                  |                       |                       |                       |                  |     |  |
|                                |       | COURSES                 | TEACHER                                      | MP4 💌 AVG       | <u>MON</u><br>5/13/13 | <u>TUE</u><br>5/14/13 | <u>WED</u><br>5/15/13 | <u>THU</u><br>5/16/13 | <u>FRI</u><br>5/17/13 |                  |     |  |
|                                |       | 10495/2 - *ENGLISH 4 AP | Autry, Al<br>Email: axutry@xyz.abc           | No<br>Grades    | 0                     | 0                     | 0                     | 0                     | 0                     |                  |     |  |
|                                |       | 12364/3 - SPANISH 4     | Anderson, Matt<br>Email: manderson@home.xyz  | No<br>Grades    | 0                     | o                     | 0                     | 0                     | o                     |                  |     |  |
|                                |       | 13797/1 - *CALCULUS AP  | Antonelli, John<br>Email: jantonelli@abc.xyz | 86.70% (B)      | 0                     | 0                     | 0                     | 1                     | o                     |                  |     |  |
|                                |       | 14577/1 - *PHYSICS HON  | Barrett, Bob<br>Email: bbarrett@zyz.abc      | No<br>Grades    | 0                     | 0                     | 0                     | 0                     | 0                     |                  |     |  |
|                                |       | 22115/2 - WOODS TECH 1  | Bailey, Gene                                 | No<br>Grades    | 0                     | 0                     | 0                     | 0                     | 0                     |                  |     |  |
|                                |       | 27044/11 - PE 4/SCI     | Rose, Danielle<br>Email: dilts8@genesisz.org | No<br>Grades    | 0                     | 0                     | 0                     | 0                     | 0                     |                  |     |  |
|                                |       | 35210/1 - US HISTORY 2  | Barry, Jack L<br>Email: jbarry@abc.xyz       | No<br>Grades    | 0                     | 0                     | 0                     | 0                     | 0                     |                  |     |  |

The Gradebook Summary Screen – Click on the highlighted course name to see all the Assignments for that course. Click on a teacher's email address to send email to that teacher.

### Choosing the Marking Period Average to Display

The "Avg" column always starts by displaying your student's up-to-date Marking Period average for the current (i.e. ongoing) Marking Period. You can check on their average for a previous Marking Period by using the drop down in the "Avg" column header:

### MP4 - AVG

Select the Marking Period and the averages in the column will be updated to show you the averages for that Marking Period. If you tab away from this screen and then return, the averages for the current MP will once again be displayed.

### Viewing all Assignments for One Course

To see all of the Assignments for one course, click on the highlighted course name. That will take you to the "One Course/All Assignments" screen.

### Viewing all Assignments for a Selected Day

To see all of the Assignments for one **day** (for example, Tuesday), click on the highlighted day name. That will take you to the "One Day/All Assignments" screen.

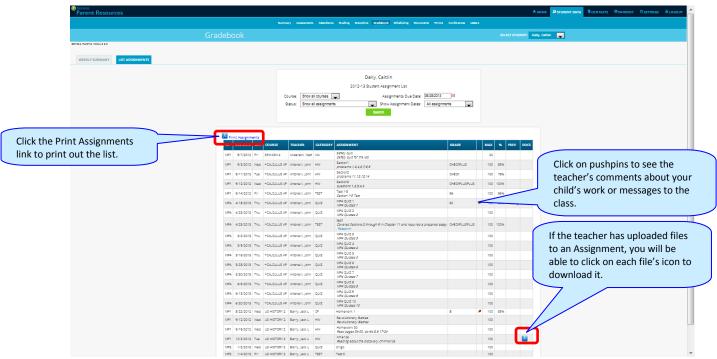

Gradebook Weekly Summary Screen – Search for Assignments by date, Marking Period or "All Assignments"

### Gradebook Weekly Summary

This shows you a snap shot of all Assignments that are due for the selected week. You may do the following:

- Select a different week by clicking in the "Week of" field.
- See all Assignment for all courses by selecting "All Assignments".
- See all the Assignments for one course by clicking on the highlighted name of a course in the list.
- See all the Assignments for one day by clicking on the highlighted day name.
- See your student's marking period averages for either the current Marking Period or a previous Marking Period.
- Download files the teacher has attached to an Assignment.
- View teachers' Assignment comments for your child.

### List of Assignments Screen

| rent                           | Resour                                                           | ces                             |                                                           |                                                                 |                             |                                                                                                    | •              | номе             | STUDENT DA  |                             | <b>В</b> рауме   | NT Ö       | SETTINGS | 🔒 LO |
|--------------------------------|------------------------------------------------------------------|---------------------------------|-----------------------------------------------------------|-----------------------------------------------------------------|-----------------------------|----------------------------------------------------------------------------------------------------|----------------|------------------|-------------|-----------------------------|------------------|------------|----------|------|
|                                |                                                                  |                                 | Summary                                                   | Assessments                                                     | Attendance                  | Grading Discipline Gradeb                                                                                       | ook Scheduling | Docur            | ments Forms | Conferences                 | _etters          |            |          |      |
|                                |                                                                  |                                 | Grad                                                      | debook                                                          |                             |                                                                                                    |                |                  |             | l: Daily, Ed                |                  | -          |          |      |
|                                | licy Broadcast M                                                 |                                 |                                                           |                                                                 |                             |                                                                                                    |                |                  |             |                             |                  |            |          |      |
| EKLY SU                        | _                                                                |                                 | to the parents mod                                        | lule.                                                           |                             |                                                                                                    |                |                  |             |                             |                  |            |          |      |
|                                |                                                                  |                                 |                                                           |                                                                 | Show all course             |                                                                                                    |                |                  |             | -                           |                  |            |          |      |
| Print                          | t Assignments                                                    |                                 |                                                           |                                                                 |                             | Search                                                                                                    |                | G: All as        | ssignments  |                             |                  |            |          |      |
|                                | t Assignments<br>DUE DATE                                        |                                 | COURSE                                                    | TEACHER                                                         |                             |                                                                                                    |                |                  | ssignments  | GRADE                       | мах              | % F        | PREV D   | ocs  |
| МР                             |                                                                  | DAY                             | COURSE<br>SPANISH 4                                       |                                                                 | CATEGORY                    | Search                                                                                                    |                |                  | ssignments  |                             | <b>MAX</b><br>20 | % F        | PREV D   | ocs  |
| MP<br>MP1                      | DUE DATE<br>09/07/2012                                           | DAY<br>Fri                      | SPANISH 4                                                 | TEACHER                                                         | <b>CATEGORY</b>             | Search ASSIGNMENT Safety quiz                                                                                   |                | G: <u>AII as</u> | signments   |                             | 20               | % F        | PREV D   | ocs  |
| MP<br>MP1<br>MP1               | DUE DATE           09/07/2012           09/05/2012               | DAY<br>Fri<br>Wed               | SPANISH 4                                                 | TEACHER<br>Anderson, Matt                                       | <b>CATEGORY</b><br>WA<br>HW | Search ASSIGNMENT Safety quiz Safety quiz for the lab Section1                                                  |                | G: <u>All as</u> | signments   | GRADE                       | 20<br>100        |            | PREV D   | 0CS  |
| MP<br>MP1<br>MP1<br>MP1        | DUE DATE<br>09/07/2012<br>09/05/2012<br>09/11/2012               | DAY<br>Fri<br>Wed<br>Tue        | SPANISH 4<br>*CALCULUS AP<br>*CALCULUS AP                 | TEACHER<br>Anderson, Matt<br>Antonelli, John                    | CATEGORY<br>WA<br>HW<br>HW  | Search<br>ASSIGNMENT<br>Safety quiz<br>Safety quiz or the lab<br>Section1<br>problems 1,2,4,6,7,8,9<br>Section2 |                | G: 741 83        | sagnments   | GRADE                       | 20<br>100<br>100 | 85%<br>78% | PREV D   | ocs  |
| MP<br>MP1<br>MP1<br>MP1<br>MP1 | DUE DATE<br>09/07/2012<br>09/05/2012<br>09/11/2012<br>09/12/2012 | DAY<br>Fri<br>Wed<br>Tue<br>Wed | SPANISH 4<br>*CALCULUS AP<br>*CALCULUS AP<br>*CALCULUS AP | TEACHER<br>Anderson, Matt<br>Antonelli, John<br>Antonelli, John | CATEGORY<br>WA<br>HW<br>HW  | Search ASSIGNMENT Safety quiz Safety quiz for the lab Section1 problems 1,2,4,6,7,8,9 Section2 Section3         |                | G: [71] 33       | sagnments   | GRADE<br>CHECKPLUS<br>CHECK | 20<br>100<br>100 | 85%<br>78% | PREV D   | ocs  |

### List of Assignments

This screen will allow you to look at your child's Assignments in multiple ways.

|         |                      | Daily, Caitlin                             |                 |
|---------|----------------------|--------------------------------------------|-----------------|
|         |                      | 2012-13 Student Assignment List            |                 |
| Course: | Show all courses 💌   | Assignments Due Date:                      | 06/28/2013      |
| Status: | Show all assignments | <ul> <li>Show Assignment Dates:</li> </ul> | All assignments |
|         |                      | Search                                     |                 |

The controls at the top of the screen let you select by the following criteria:

- **Courses** Select one subject or all subjects
- Status
  - Graded Assignments Assignments that have been graded.
  - Ungraded Assignments Assignments that the teacher has not yet graded.
  - Incomplete Assignments Assignments the student has partially but not completely finished.
  - Missed Assignments All assignments the student failed to turn in or do.
  - Assignments the student has not yet completed because they were absent on the due date. An assignment is marked "Absent" if the student is absent on the day it is due. This option shows all assignments currently marked "Absent".
- Assignment Due Date Select one date. This date can be interpreted as the single date you selected *or* as the *week* which contains the date you selected *or* as the *month*.
- Show Assignment Dates This lets you choose the time period you wish to view assignments for:
  - "One day" the Assignments for the date selected in Assignment Due Date.

- "Week of" the Assignments for the week which contains the date selected in Assignment Due Date.
- "Month" the Assignments for the *month* which contains the date selected in Assignment Due Date.
- "MP1" All assignments for Marking Period 1.
- "MP2" All assignments for Marking Period 2.
- "MP3" All assignments for Marking Period 3.
- "MP4" All assignments for Marking Period 4.
- "All Assignments" All assignments for the entire duration of the course.

| G   | <u> </u>   | .229:8 | 081/genesis/pa | rents?module=g  | radebook8 | xstudentid=504495&action=list&date=06/14/2013&dateRange=allN                                  | 1P&courseAndSect | on=&sta      | atus= |         |      | Q |
|-----|------------|--------|----------------|-----------------|-----------|-----------------------------------------------------------------------------------------------|------------------|--------------|-------|---------|------|---|
| мр  | DUE DATE   | DAY    | COURSE         | TEACHER         | CATEGORY  | ASSIGNMENT                                                                                    | GRADE            | мах          | %     | PREV    | DOCS |   |
| MP1 | 09/07/2012 | Fri    | SPANISH 4      | Anderson, Matt  | WA        | Safety quiz<br>Safety quiz for the lab                                                        |                  | 20           |       |         |      |   |
| MP1 | 09/05/2012 | Wed    | *CALCULUS AP   | Antonelli, John | HW        | Section1<br>problems 1.2.4.6.7.8.9                                                            | CHECKPLUS        | 100          | 85%   |         |      |   |
| MP1 | 09/11/2012 | Tue    | *CALCULUS AP   | Antonelli, John | HW        | Section2<br>problems 11,12,13,14                                                              | СНЕСК            | 100          | 78%   |         |      |   |
| MP1 | 09/12/2012 | Wed    | *CALCULUS AP   | Antonelli, John | HW        | Section3<br>questions 1,2,3,4,5                                                               | CHECKPLUSPLUS    | 100          | 100%  |         |      |   |
| MP1 | 09/14/2012 | Fri    | *CALCULUS AP   | Antonelli, John | TEST      | Test 1-3<br>Section 1-3 Test                                                                  | 96               | 100          | 96%   |         |      |   |
| MP4 | 04/18/2013 | Thu    | *CALCULUS AP   | Antonelli, John | QUIZ      | MP4 QUIZ 1<br>MP4 Quizzes 1                                                                   | 60               | <b>/</b> 100 | 60%   | Missing |      |   |
| MP4 | 04/25/2013 | Thu    | *CALCULUS AP   | Antonelli, John | QUIZ      | MP4 QUIZ 2<br>MP4 Quizzes 2                                                                   |                  | 100          |       |         |      |   |
| MP4 | 04/25/2013 | Thu    | *CALCULUS AP   | Antonelli, John | TEST      | test1<br>Covered Sections 2 through 9 in Chapter 11 and required a prepared essay<br>Research | CHECKPLUSPLUS    | 100          | 100%  |         |      |   |
| MP4 | 05/02/2013 | Thu    | *CALCULUS AP   | Antonelli, John | QUIZ      | MP4 QUIZ 3<br>MP4 Quizzes 3                                                                   |                  | 100          |       |         |      |   |
| MP4 | 05/09/2013 | Thu    | *CALCULUS AP   | Antonelli, John | QUIZ      | MP4 QUIZ 4<br>MP4 QUIZzes 4                                                                   |                  | 100          |       |         |      |   |
| MP4 | 05/16/2013 | Thu    | *CALCULUS AP   | Antonelli, John | QUIZ      | MP4 QUIZ 5<br>MP4 Quizzes 5                                                                   |                  | 100          |       |         |      |   |
| MP4 | 05/23/2013 | Thu    | *CALCULUS AP   | Antonelli, John | QUIZ      | MP4 QUIZ 6<br>MP4 Quizzes 6                                                                   |                  | 100          |       |         |      |   |
| MP4 | 05/30/2013 | Thu    | *CALCULUS AP   | Antonelli John  | 0117      | MP4 QUIZ 7                                                                                    |                  | 100          |       |         |      |   |

### **One Day's Assignments**

### One Day's Assignment

When you click on a 'day' name you are brought to the "List Assignments" screen with only the one day selected:

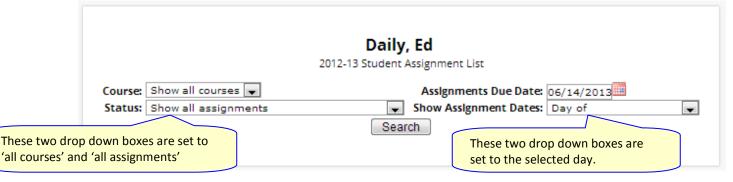

### One Day/All Assignments

If you click on a day name, you come to the "One Day/All Assignments" screen. This is the "List Assignments" screen set for one day, all courses, all assignments.

### **One Week's Assignments**

### Viewing a Week's Assignments

If you select "Week of" and select any date, you will be shown all assignments for the week containing the selected date. For example, if you select the date "11/21/2008" which happens to be a Friday, you will be shown all assignments for the week Monday, 11/17/2008 through Friday, 11/21/2008.

|                                                            | If "Week of" is selected,<br>date will show that week |              |
|------------------------------------------------------------|-------------------------------------------------------|--------------|
|                                                            | Daily, Ed<br>2012-13 Student Assignment List          | $\mathbb{Z}$ |
| Course: Show all courses 💌<br>Status: Show all assignments | Assignments Due Date: 06/14/2013                      | •            |

### Special Grades and the Previous Grade Column ("Prev")

| МР  | DUE DATE  | DAY | COURSE          | TEACHER            | CATEGORY | ASSIGNMENT                                    | GRADE         |   | мах | %    | PREV    | DOCS |
|-----|-----------|-----|-----------------|--------------------|----------|-----------------------------------------------|---------------|---|-----|------|---------|------|
| MP1 | 9/7/2012  | Fri | SPANISH 4       | Anderson,<br>Matt  | WA       | Safety quiz<br><i>Safety quiz for the lab</i> |               |   | 20  |      |         |      |
| MP1 | 9/5/2012  | Wed | *CALCULUS<br>AP | Antonelli,<br>John | HW       | Section1<br>problems 1,2,4,6,7,8,9            | CHECKPLUS     |   | 100 | 85%  |         |      |
| MP1 | 9/11/2012 | Tue | *CALCULUS<br>AP | Antonelli,<br>John | HW       | Section2<br>problems 11,12,13,14              | CHECK         |   | 100 | 78%  |         |      |
| MP1 | 9/12/2012 | Wed | *CALCULUS<br>AP | Antonelli,<br>John | HW       | Section3<br>questions 1,2,3,4,5               | CHECKPLUSPLUS |   | 100 | 100% |         |      |
| MP1 | 9/14/2012 | Fri | *CALCULUS<br>AP | Antonelli,<br>John | TEST     | Test 1-3<br>Section 1-3 Test                  | 96            |   | 100 | 96%  |         |      |
| MP4 | 4/18/2013 | Thu | *CALCULUS<br>AP | Antonelli,<br>John | QUIZ     | MP4 QUIZ 1<br>MP4 Quizzes 1                   | 60            | ø | 100 | 60%  | Missing |      |

Teachers have 4 "special" grades that they can give students for any assignment:

- Absent Your child was absent on the date the assignment was due. This means your child has a chance to make up the work: The assignment is not counted until the teacher changes the grade to a regular grade or to Missing or Incomplete. When a grade of Absent is changed to another grade, "Absent" appears in the Prevcolumn. Something that "was previously Absent" was turned in after your child returned to school following an absence.
- Missing Your child failed to turn in an assignment or take a quiz or a test. When a Missing is changed to another grade, Missing appears in the PREV column. Missing is the most common special grade. A teacher's comment may accompany a missing. Something that "was previously Missing" was turned in late.
- Incomplete Your child partially completed an assignment but did not finish it. When Incomplete appears in the PREV column, your child has completed the assignment late.
- Exempt Your child is not responsible for doing this assignment. It does not count for them. It is unusual for an Exempt to appear in the PREV column. Usually, when a child is explicitly exempt from an Assignment, they are not later given a grade.

Initially, these special grades appear in the regular GRADE column (e.g. ABS). When a teacher gives one of these special grades (e.g. MI - Missing) and then later changes it to another grade, the original, special grade

(i.e. Missing) is displayed in the **PREV** column on the List Assignments screen. Regular grades **never** appear in the **PREV** column – it is only for these special grades.

The teacher cannot clear the "previous grade". It is always displayed to you. You might use this information to help understand why your child may have received their regular grade ("the work was late"). For example, excellent work turned in late often receives a reduced grade.

### Viewing Teacher Comments

Teachers can enter comments on your child's performance that can be viewed through the List Assignments screen. *If a teacher has entered a comment on an assignment, please take time to view it.* 

| MP4 | 4/18/2013 | Thu | *CALCULUS<br>AP | Antonelli,<br>John | QUIZ | MP4 QUIZ 1<br><i>MP4 Quizzes 1</i> | 60 |  | 100 | 60% | Missing |  |
|-----|-----------|-----|-----------------|--------------------|------|------------------------------------|----|--|-----|-----|---------|--|
|-----|-----------|-----|-----------------|--------------------|------|------------------------------------|----|--|-----|-----|---------|--|

If a pushpin // icon appears on the Assignment line, it means the teacher has entered a comment on the assignment. To read the comment, click the // icon. This will cause the comments to popup:

| MP4 | 4/18/2013 | Thu | *CALCULUS<br>AP | Antonelli,<br>John | QUIZ | MP4 QUIZ 1<br>MP4 Quizzes 1      | 60    | R  | <b>Ø</b> | 100         | 60%   | Missing |  |
|-----|-----------|-----|-----------------|--------------------|------|----------------------------------|-------|----|----------|-------------|-------|---------|--|
|     |           |     |                 |                    |      | Comment from Antonelli, John:    | Close | `• | C        | lick for Co | mment |         |  |
|     |           |     |                 |                    |      | We need another phone conference |       |    |          |             |       |         |  |

### **Downloading Attached Documents**

Teachers can upload documents to assignments so that you can download these at home. The "documents" include such things as MS Word, MS Excel, PDF files, .wmv movies, podcasts and many other types of files. When one or more documents have been uploaded and attached to an assignment, icons identifying the type of each attachment appear in the Docs column on the List Assignment screen.

| MP3 | 3/6/2013 | Wed | US HISTORY<br>2 | Barry, Jack L | QUIZ | Quiz March 6<br><i>Quiz Pages 205-240, Do #'s 3, 7, 9-12 in</i><br><i>preparation.</i> | 100 |  | B |
|-----|----------|-----|-----------------|---------------|------|----------------------------------------------------------------------------------------|-----|--|---|
|     |          |     |                 |               |      |                                                                                        |     |  |   |

If icons (e.g. <sup>11</sup>) appear in the "Docs" column on the right side of an Assignment line, it means that the teacher has uploaded documents to the assignment and you may download these. There will

be one icon for each document the teacher has attached (<sup>1)</sup> means there is one document attached). The shape of the icon indicates the kind of file that is attached (e.g. <sup>1</sup> indicates a PDF file that requires ADOBE Reader to read). You will need to have installed the right application to view each type of file.<sup>1</sup>

View Study\_Guide (cursor

To see the description of an attached document, place your cursor on the icon: on icon)

To download the document, double click on its icon. The attachment will be displayed in the central part of the screen.

<sup>&</sup>lt;sup>1</sup> While teachers are encouraged to upload files in common formats, such as MS Word, there is no guarantee that you will always have the right application to view an attachment. If you do not, please contact the teacher.

### Scheduling

"Scheduling" in the Parents Module is all about Next Year Scheduling.

| Genesis<br>Parent Resources |           |             |             |                |                      | 🕈 ном                                       | STUDENT DATA      |                 |              | SETTINGS     |             |
|-----------------------------|-----------|-------------|-------------|----------------|----------------------|---------------------------------------------|-------------------|-----------------|--------------|--------------|-------------|
|                             | Summary A | Assessments | Attendance  | Grading        | Discipline G         | radebook Scheduling                         | Documents Forms   | Conferences     | Letters      |              |             |
|                             | Sche      | duling      |             |                |                      |                                             |                   | UDENT: Daily, C | aitlin 🔽     |              |             |
| Genesis Parents Module 2.0  |           |             |             |                |                      |                                             |                   |                 |              |              |             |
| <b>SCHEDULING</b> REQUESTS  |           |             |             |                |                      |                                             |                   | Schedu          | ling choice: | s are for tl | ne selected |
|                             |           |             | Caitlin has | s been assign  | ed to grade 12 ar    | nd will attend Genesis High                 | School in 2013-14 | student         | -            |              |             |
|                             |           |             |             |                | Caitlin's 201        | 13-14 Schedule                              |                   |                 |              |              |             |
|                             |           |             | Pleas       | e print this o | ut, sign it and retu | urn it to your child's guidan               | ce counselor.     |                 |              |              |             |
|                             |           |             | SE          | MESTER         |                      | RSE DAYS ROOM                               | TEACHER           |                 |              |              |             |
|                             |           |             |             |                |                      | ve been scheduled yet                       |                   |                 |              |              |             |
|                             |           |             |             |                |                      |                                             |                   |                 |              |              |             |
|                             |           |             |             | Caitlin        | c Course Dev         | quests for 2013-14                          |                   |                 |              |              |             |
|                             |           |             |             |                |                      |                                             |                   |                 |              |              |             |
|                             |           |             |             | These cour     | ses have been re     | quested for the next schoo                  | year.             |                 |              |              |             |
|                             |           |             | COURSE      | DESCRIPTI      | ON CREDITS           | RECOMMENDED BY                              |                   | Scr             | oll down to  | see cour     | se          |
|                             |           |             | 10495       | *ENGLISH 4     | AP 5.000             | Recommended by: Dilt<br>Current Course: 104 |                   |                 |              |              | our student |
|                             |           |             | 13609       | TRIGONOM       | ETRY 2.500           |                                             |                   |                 |              |              |             |
|                             |           |             | 13797       | *CALCULUS      | AP 7.000             |                                             |                   |                 |              |              |             |
|                             |           |             | 14595       | *PHYSICS A     | P 5.000              | Recommended by: Dilt<br>Current Course: 145 |                   |                 |              |              |             |
|                             |           |             | 23678       | WEBB PAGE      | 5.000                |                                             |                   |                 |              |              |             |
|                             |           |             | 25076       | WEDD PAGE      | 5 5.000              |                                             |                   |                 |              |              |             |

### Viewing Next Year Requests, Recommendations and Schedule

The Scheduling screen shows you your student's course requests for the *next* school year (e.g. 2012-13 if this year is 2011-12), teacher recommendations, if there are any, as well as their "next year" schedule once one has been created.

There are three things listed on this screen:

- 1. Your student's list of course requests for next year. These can be printed out.
- 2. **The teacher a course was recommended by** if there was a teacher recommendation. Teacher Recommendations will appear at the very bottom of the screen.
- 3. Your student's actual schedule for next year. Once the student's actual schedule for next year is ready, it will be displayed on this screen as well. This may not happen during the current school year. When the next year schedule is ready, you will be able to print it out as well.

### Printing Next Year's Requests

1. Click the PDF Icon next to the "list of requests" header:

### Caitlin's Course Requests for 2013-14 📜

This brings up an Adobe PDF view of your student's next year requests (shown below). The printed report includes a "signature" line.

- 2. Use the Adobe Reader's print button to send the report to the printer.
- 3. You may be asked to do print the request list, sign the set of requests and have your student return the signed list to school.

|                                        | 2013-14                                                | 4 Student Requests for Dally, Calti<br>Genesis High School<br>06/28/2013 | In                                                                                         |
|----------------------------------------|--------------------------------------------------------|--------------------------------------------------------------------------|--------------------------------------------------------------------------------------------|
| Next Year Re                           | quests                                                 |                                                                          |                                                                                            |
| Course                                 | Description                                            | Credits                                                                  | Recommended By                                                                             |
| 10495                                  | 'ENGLISH 4 AP                                          | 5.000                                                                    | Recommended By: Dilts, Rich<br>Current Course: "ENGLISH 4 AP                               |
| 13609                                  | TRIGONOMETRY                                           | 2.500                                                                    |                                                                                            |
| 13797                                  | "CALCULUS AP                                           | 7.000                                                                    |                                                                                            |
| 14595                                  | PHYSICS AP                                             | 5.000                                                                    | Recommended By: Dilts, Rich<br>Current Course: "PHYSICS HON                                |
| 23678                                  | WEBB PAGES                                             | 5.000                                                                    |                                                                                            |
| 27044                                  | PE 4/SCI                                               | 3.000                                                                    |                                                                                            |
| 35210                                  | US HISTORY 2                                           | 5.000                                                                    |                                                                                            |
| LUNCH                                  | LUNCH                                                  | .000                                                                     |                                                                                            |
| 12370                                  | "SPANISH 5 HON<br>"CALCULUS AP                         | 5.000                                                                    | Recommended By: Dilts, Rich<br>Current Course: SPANIBH 4<br>Recommended By: Dilts, Rich    |
| 13797                                  | CALCULUS AP                                            | 7.000                                                                    | Recommended By: Dilts, Rich<br>Current Course: "CALCULUS AP<br>Recommended By: Dilts, Rich |
| 13313                                  | 00002001                                               | 5.000                                                                    | Current Course: US HISTORY 2                                                               |
| re the selections you<br>nt Signature: | r student has made in concert with their guidance coun | selor.                                                                   |                                                                                            |
| ior Signature;                         |                                                        |                                                                          |                                                                                            |
|                                        |                                                        |                                                                          |                                                                                            |

### **Printing Next Year's Schedule**

Your student's next year schedule will only be available once the scheduling process completes. This may not occur until after the end of the current school year. Scheduling is a long and complicated process. An empty or missing schedule simply means that your student's school has not yet completed the scheduling process and is not a cause for alarm.

 Click the PDF Icon next to the "Next Year Schedule" header: Caitlin's Course Requests for 2013-14

This brings up an Adobe PDF view of your student's next year schedule.

2. Use the Adobe Reader's print button to send the report to your printer.

### **Courses Recommended but Not Requested**

The very bottom of the Scheduling screen may contain a list of courses that teachers recommended for your student but which they decided not to request and not to take. Scroll down to see this list.

| 2013-14 Course Recommendations for Caitlin which have not been Requested These courses have been recommended but not yet requested. |                |         |                                                                     |  |  |  |  |  |  |
|----------------------------------------------------------------------------------------------------|----------------|---------|---------------------------------------------------------------------|--|--|--|--|--|--|
| COURSE                                                                                                    | DESCRIPTION    | CREDITS | RECOMMENDED BY                                                      |  |  |  |  |  |  |
| 12370                                                                                                    | *SPANISH 5 HON | 5.000   | Recommended By: Dilts, Rich<br>Current Course: 12364 - SPANISH 4    |  |  |  |  |  |  |
| 13797                                                                                                    | *CALCULUS AP   | 7.000   | Recommended By: Dilts, Rich<br>Current Course: 13797 - *CALCULUS AP |  |  |  |  |  |  |
| 15315                                                                                                    | SOCIOLOGY      | 5.000   | Recommended By: Dilts, Rich<br>Current Course: 35210 - US HISTORY 2 |  |  |  |  |  |  |

This list will appear if a teacher recommends a course for your student and your student decides not to take the course. The course is then "not requested" so that it will not be scheduled for your student.

### **Making Next Year Course Requests**

| rent Resources                                                 |                                                                               |                       |                                              | 🕈 НОМЕ                                                                                     | STUDENT DATA          | CONTACTS OPAYM         | ENT SETTINGS     |  |
|----------------------------------------------------------------|-------------------------------------------------------------------------------|-----------------------|----------------------------------------------|--------------------------------------------------------------------------------------------|-----------------------|------------------------|------------------|--|
|                                                                | Summary Assessn                                                               | nents Attendance      | Grading Discipline                           | e Gradebook Scheduling D                                                                   | ocuments Forms        | Conferences Letters    |                  |  |
|                                                                | Schedul                                                                       | ing                   |                                              |                                                                                            |                       | TUDENT: Daily, Caitlin | •                |  |
| Parents Module 2.0                                             |                                                                               | Ŭ                     |                                              |                                                                                            |                       |                        |                  |  |
| EDULING REQUESTS                                               |                                                                               |                       |                                              |                                                                                            |                       |                        |                  |  |
|                                                                |                                                                               | THIS YEAR             | NEXT YEAR                                    | Please check this box if you appre                                                         | ove your student's co | urse requests          |                  |  |
|                                                                | School<br>Grades                                                              | : Genesis High School | Genesis High School                          | Ac                                                                                         | cept                  |                        |                  |  |
|                                                                | Grades                                                                        | . 12                  | 12                                           |                                                                                            |                       |                        |                  |  |
|                                                                |                                                                               |                       | Choose cou                                   | urses to request below:                                                                    |                       |                        |                  |  |
| COURSE                                                         | REQUESTED BY                                                                  | G Recc                |                                              | Urses to request below:<br>Requested by parent Remove                                      |                       | ADDITIONAL INFORMATIC  | л                |  |
| COURSE                                                         | REQUESTED BY                                                                  |                       | EARNED TO DATE                               | Requested by parent Remove                                                                 |                       | ADDITIONAL INFORMATIC  | лс               |  |
| <b>COURSE</b><br>10495 *ENGLISH 4 AP                           | REQUESTED BY                                                                  |                       | EARNED TO DATE                               | Requested by parent Remove                                                                 |                       | ADDITIONAL INFORMATIC  | N                |  |
|                                                                |                                                                               | COURSE CREDITS        | EARNED TO DATE                               | Requested by parent Remove                                                                 |                       | ADDITIONAL INFORMATIC  |                  |  |
| 10495 *ENGLISH 4 AP                                            | ) Autry, Al                                                                   | COURSE CREDITS        | EARNED TO DATE                               | Requested by parent Remove                                                                 |                       | ADDITIONAL INFORMATIC  |                  |  |
| 10495 *ENGLISH 4 AP                                            | 🍎 Autry, Al<br>ခ်ီ Demo, Genesis                                              | COURSE CREDITS        | EARNED TO DATE                               | Requested by parent Remove                                                                 | ION PRIORITY          | ADDITIONAL INFORMATIC  | U                |  |
| 10495 *ENGLISH 4 AP                                            | ) Autry, Al                                                                   | COURSE CREDITS        | EARNED TO DATE                               | Requested by parent ERemove                                                                | ION PRIORITY          | ADDITIONAL INFORMATIC  | Request a course |  |
| 10495 *ENGLISH 4 AP<br>10509 COMPOSITION                       | 🍎 Autry, Al<br>ခ်ီ Demo, Genesis                                              | COURSE CREDITS        | EARNED TO DATE                               | Requested by parent ERemove                                                                | ION PRIORITY          | ADDITIONAL INFORMATIC  | U                |  |
| 10495 *ENGLISH 4 AP<br>10509 COMPOSITION<br>13797 *CALCULUS AP | <ul> <li>Autry, Al</li> <li>Demo, Genesit</li> <li>Antonelli, John</li> </ul> | COURSE CREDITS        | EARNED TO DATE                               | Requested by parent ERemove TOTAL NEEDED FOR GRADUAT nglish Subject Area Math Subject Area | ION PRIORITY          | ADDITIONAL INFORMATIC  | Request a course |  |
| 10495 *ENGLISH 4 AP<br>10509 COMPOSITION<br>13797 *CALCULUS AP | <ul> <li>Autry, Al</li> <li>Demo, Genesit</li> <li>Antonelli, John</li> </ul> | COURSE CREDITS        | EARNED TO DATE<br>Er<br>10<br>10<br>12<br>US | Requested by parent ERemove                                                                | 20 PRIORITY           | ADDITIONAL INFORMATIC  | Request a course |  |

If your school allows, you may make course requests from the "Requests" screen:

The Requests screen lets you choose courses to request for the next school year.

### **Making Course Requests**

If you are allowed to request courses, the Requests screen will be available and the subjects will be listed there. If a subject is not listed, you cannot make requests for it.

To view the available courses for a subject – to see the course catalog – click on the "Request a Course" button for that subject:

|                          |                   | ) Reco         | mmended by teacher | 🕏 Requested by pare | nt 🔳 Remove my req | quest     |                        |                  |  |
|--------------------------|-------------------|----------------|--------------------|---------------------|--------------------|-----------|------------------------|------------------|--|
| COURSE                   | REQUESTED BY      | COURSE CREDITS | EARNED TO DATE     | TOTAL NEEDED        | FOR GRADUATION     | PRIORITY  | ADDITIONAL INFORMATION |                  |  |
|                          |                   |                | Er                 | nglish Subject Area |                    |           |                        |                  |  |
| 10495 *ENGLISH 4 AP      | ) Autry, Al       | 5              |                    |                     |                    |           |                        |                  |  |
| 10509 COMPOSITION        | 🖁 Demo, Genesis   | 2.5            |                    |                     |                    |           |                        | <b>a</b>         |  |
|                          |                   |                | 10                 |                     | 20                 |           |                        | Request a course |  |
|                          |                   |                | N                  | lath Subject Area   |                    |           |                        |                  |  |
| 13797 *CALCULUS AP       | 🍎 Antonelli, John | 7              |                    |                     |                    |           |                        |                  |  |
| 13679 *COLLEGE ALG       | 🕏 Demo, Genesis   | 2.5            |                    |                     |                    |           |                        |                  |  |
|                          |                   |                | 12                 |                     | 20                 |           |                        | Request a course |  |
|                          |                   |                | US                 | History Subject Are | a                  |           |                        |                  |  |
| 15315 SOCIOLOGY          | ) Barry, Jack L   | 5              |                    |                     |                    |           |                        |                  |  |
| 15309 PHILOSOPHY         | 🕏 Demo, Genesis   | 2.5            |                    |                     |                    |           |                        | <b>a</b>         |  |
| 15502 New Jersey History | 🖁 Demo, Genesis   | 2.5            |                    |                     |                    |           |                        | W                |  |
|                          |                   |                | 20                 |                     | Click the R        | equest    | a course link          | Request a course |  |
|                          |                   |                | Sc                 | ience Subject A     |                    |           |                        |                  |  |
| 14595 *PHYSICS AP        | 🍎 Barrett, Bob    | 5              |                    |                     |                    |           | talog for the          |                  |  |
| 14577 *PHYSICS HON       | 🕏 Demo, Genesis   | 6              |                    |                     | selected sub       | oject are | a.                     |                  |  |
| 14595 *PHYSICS AP        | 🕏 Demo, Genesis   | 5              |                    |                     |                    |           |                        |                  |  |
|                          |                   |                | 6                  |                     | 20                 |           |                        | Request a course |  |
|                          |                   |                | World L            | anguages Subject    | Area               |           |                        |                  |  |
| 12370 *SPANISH 5 HON     | 🍎 Anderson, Matt  | 5              |                    |                     |                    |           |                        |                  |  |
| 12270 *FRENCH 5 HON      | 🖁 Demo, Genesis   | 5              |                    |                     |                    |           |                        | W                |  |
|                          |                   |                | 5                  |                     | 10                 |           |                        | Request a course |  |
|                          |                   |                | Visual/Perform     | ning/Practical Arts | Subject Area       |           |                        |                  |  |
|                          |                   |                | 10                 |                     | 10                 |           |                        | Request a course |  |

|       |                         |         |          | C            | ourse ca | alog for Englis | 511.                   |                                     |
|-------|-------------------------|---------|----------|--------------|----------|-----------------|------------------------|-------------------------------------|
|       |                         |         | Status I | cons: 🍎 Reco | mmended  | l by a teacher  | 🕏 Already requested    |                                     |
| CODE  | NAME                    | CREDITS | ТҮРЕ     | GRADES       | STATUS   | PRIORITY        | ADDITIONAL INFORMATION |                                     |
| 10175 | *ENGLISH 1 HON          | 5       | Honors   |              |          | •               |                        | Request This Course                 |
| 10275 | *ENGLISH 2 HON          | 5       | Honors   |              |          |                 |                        | Does not meet course pre requisites |
| 10375 | *ENGLISH 3 HON          | 5       | Honors   |              |          |                 |                        | Does not meet course pre requisites |
| 10495 | *ENGLISH 4 AP           | 5       |          |              | Ó        |                 |                        | Does not meet course pre requisites |
| 5LA   | 6th Grade Language arts | 0       |          | 09 10 11 12  |          | •               |                        | Request This Course                 |
| 10510 | ADV COMPOSITION         | 2.5     |          |              |          | •               |                        | Request This Course                 |
| 10549 | BRITISH LITERATURE      | 2.5     |          |              |          | •               |                        | Request This Course                 |
| 10509 | COMPOSITION             | 2.5     |          |              | -        |                 |                        | Already Requested                   |
| 0569  | CONTEMP LIT             | 2.5     |          |              |          | •               |                        | Request This Course                 |
| 10865 | CREAT DRAMA/THEATER     | 5       |          |              |          | •               |                        | Request This Course                 |
| 10039 | CREAT WRITING           | 2.5     |          | 11 12        |          | •               |                        | Request This Course                 |
| 10884 | CREAT WRITNG 1&2        | 5       |          |              |          | •               |                        | Request This Course                 |
| 10165 | ENGLISH 1 AC            | 5       |          |              |          | •               |                        | Request This Course                 |
| 10135 | ENGLISH 1 HSPA          | 5       |          |              |          | •               |                        | Request This Course                 |
| 10265 | ENGLISH 2               | 5       |          |              |          | •               |                        | Request This Course                 |
| 10245 | ENGLISH 2 AC            | 5       |          |              |          | •               |                        | Request This Course                 |
| 10235 | ENGLISH 2 HSPA          | 5       |          |              |          | •               |                        | Request This Course                 |
| 10365 | ENGLISH 3 AC            | 5       |          |              |          | •               |                        | Request This Course                 |
| 10355 | ENGLISH 3 B/T           | 5       |          |              |          | •               |                        | Request This Course                 |
| 10335 | ENGLISH 3 HSPA          | 5       |          |              |          |                 |                        |                                     |

The Course Catalog screen lists all the available courses in the subject area – English for example.

### **Deciphering the Course Catalog**

Each line in the course catalog provides the following information:

| CODE  | NAME                    | CREDITS | ТҮРЕ   | GRADES      | STATUS | PRIORITY | ADDITIONAL INFORMATION |                                     |
|-------|-------------------------|---------|--------|-------------|--------|----------|------------------------|-------------------------------------|
| 10175 | *ENGLISH 1 HON          | 5       | Honors |             |        | •        |                        | Request This Course                 |
| 10275 | *ENGLISH 2 HON          | 5       | Honors |             |        |          |                        | Does not meet course pre requisites |
| 10375 | *ENGLISH 3 HON          | 5       | Honors |             |        |          |                        | Does not meet course pre requisites |
| 10495 | *ENGLISH 4 AP           | 5       |        |             | Ó      |          |                        | Does not meet course pre requisites |
| 6LA   | 6th Grade Language arts | 0       |        | 09 10 11 12 |        | •        |                        | Request This Course                 |
| 10510 | ADV COMPOSITION         | 2.5     |        |             |        | •        |                        | Request This Course                 |
| 10549 | BRITISH LITERATURE      | 2.5     |        |             |        | •        |                        | Request This Course                 |
| 10509 | COMPOSITION             | 2.5     |        |             | 8      |          |                        | Already Requested                   |
| 10569 | CONTEMP LIT             | 2.5     |        |             |        | •        |                        | Request This Course                 |

- **Course Code** The course number in the school's catalog.
- **Course Name or description** The name of the course. -
- Credits How many credits is it worth?
- Type or level of course (e.g. Honors or AP)
- Grades Which grade levels (e.g. 10<sup>th</sup> grade) is the course aimed at?
- **Status** Has this course been recommended for your student? Have they already requested it?
- **Priority** A drop down that allows you to select your priority for the course.
- Additional Information A place where you can enter a short note about your choice.
- Selector or Message This either provides you with a "Request this Course" button or the reason why the student cannot request it. For example, because it is already one of their requests, or they do not have the prerequisites for the course.

The catalog may have expanded descriptions of the course, and may also give reasons why you cannot choose a particular course for your student. If a course can be requested, the "Request this Course" button will be available. Click this button to choose the corresponding course:

| CODE  | NAME                    | CREDITS | ТҮРЕ   | GRADES      | STATUS | PRIORITY | ADDITIONAL INFORMATION |                                     |
|-------|-------------------------|---------|--------|-------------|--------|----------|------------------------|-------------------------------------|
| 10175 | *ENGLISH 1 HON          | 5       | Honors |             |        | •        |                        | Request This Course                 |
| 10275 | *ENGLISH 2 HON          | 5       | Honors |             |        |          |                        | Does not meet course pre requisites |
| 10375 | *ENGLISH 3 HON          | 5       | Honors |             |        |          |                        | Does not meet course pre requisites |
| 10495 | *ENGLISH 4 AP           | 5       |        |             | Ó      |          |                        | Does not meet course pre requisites |
| 6LA   | 6th Grade Language arts | 0       |        | 09 10 11 12 |        | •        |                        | Request This Course                 |
| 10510 | ADV COMPOSITION         | 2.5     |        |             |        | •        |                        | Request This Course                 |
| 10549 | BRITISH LITERATURE      | 2.5     |        |             |        | •        |                        | Request This Course                 |
| 10509 | COMPOSITION             | 2.5     |        |             | 8      |          |                        | Already Requested                   |
| 10569 | CONTEMP LIT             | 2.5     |        |             |        | •        |                        | Request This Course                 |

#### When you click on a Request This Course button, you will be asked to confirm your choice:

| The page at 192.168. | 1.229:8081 says: |
|----------------------|------------------|
| Request 10569?       |                  |
|                      | OK Cancel        |

Click "OK" to finalize the course request or "Cancel" to cancel it.

#### Once you have made a request, the "Requests" screen is updated with your choice:

| ) Recommended by teacher 💈 Requested by parent 🛛 🔳 Remove my request |                      |                |                |                             |          |                        |                  |  |  |  |  |  |
|----------------------------------------------------------------------|----------------------|----------------|----------------|-----------------------------|----------|------------------------|------------------|--|--|--|--|--|
| COURSE                                                               | REQUESTED BY         | COURSE CREDITS | EARNED TO DATE | TOTAL NEEDED FOR GRADUATION | PRIORITY | ADDITIONAL INFORMATION |                  |  |  |  |  |  |
|                                                                      | English Subject Area |                |                |                             |          |                        |                  |  |  |  |  |  |
| 10495 *ENGLISH 4 AP                                                  | ) Autry, Al          | 5              |                |                             |          |                        |                  |  |  |  |  |  |
| 10509 COMPOSITION                                                    | 🛱 Demo, Genesis      | 2.5            |                |                             |          |                        | U                |  |  |  |  |  |
|                                                                      |                      |                | 10             | 20                          |          |                        | Request a course |  |  |  |  |  |

#### **Prioritizing your Choices**

The Course Catalog contains a "Priority" drop down for each course and an "Additional Information" field.

| CODE NAME            | CREDITS TYPE | GRADES | STATUS | PRIORITY | ADDITIONAL INFORMATION |                     |
|----------------------|--------------|--------|--------|----------|------------------------|---------------------|
| 10175 *ENGLISH 1 HON | 5 Honors     |        | [      | -        |                        | Request This Course |

You can prioritize your choice by selecting a priority. The "Priority" checkbox lets you pick a number between 1 – the highest – and 5 – the lowest – to indicate the order of your choices.

| 6LA   | 6th Grade Language arts | 0   | 09 10 11 12 |   | •                | Request This Course |
|-------|-------------------------|-----|-------------|---|------------------|---------------------|
| 10510 | ADV COMPOSITION         | 2.5 |             |   | 1 (Highest)<br>2 | Request This Course |
| 10549 | BRITISH LITERATURE      | 2.5 |             |   | 3<br>4           | Request This Course |
| 10509 | COMPOSITION             | 2.5 |             | 8 | 5 (Lowest)       | Already Requested   |

You can also put a short note in the Additional Information field. Your child's guidance counselor will be able to see both the priority and the short note.

| Senesis<br>Parent Resources | 🕈 НОМЕ | STUDENT DATA |           | <b>O</b> PAYMENT | © SETTINGS         | 🔒 LOGOU         |
|-----------------------------|--------|--------------|-----------|------------------|--------------------|-----------------|
| esis Parents Module 2.0     |        |              |           |                  |                    |                 |
| Change Password             |        |              |           |                  |                    |                 |
| Current Password:           |        | Setti        | ngs       |                  |                    |                 |
| New Password:               |        | Home         | e Screen: |                  |                    |                 |
| Confirm New Password:       |        | s            | ave       |                  |                    |                 |
| Save                        |        |              |           |                  |                    |                 |
|                             |        |              |           |                  |                    |                 |
|                             |        |              |           |                  |                    |                 |
|                             |        |              |           |                  |                    |                 |
| Cambiar el idioma a español |        |              |           | ©Copyright       | Genesis Educationa | l Services,Inc. |

### **Changing Passwords**

| Change Password                                            | <b>To Change Your Password</b><br>1. Click on the <b>Settings</b> tab at the upper left corner of                                                                                                    |
|------------------------------------------------------------|----------------------------------------------------------------------------------------------------|
| Current Password: New Password: Confirm New Password: Save | <ul> <li>all Parent Access screens. This brings up the "Settings" screen</li> <li>2. Enter your current password</li> <li>3. Enter the new password you desire</li> <li>1. Re-enter the new password you desire.</li> <li>2. Click Save</li> </ul> |

### When are you required to change your password?

If your password is changed by the system administrator, the next time you login, you will be required to change your password. The "Change Password" screen will automatically appear and you must do the following:

- 1. Enter your current password
- 2. Enter the new password you desire
- 3. Re-enter the new password you desire.
- 4. Click Save

### **Setting Your Home Screen**

| Home Screen | : |  |
|-------------|---|--|
| Home -      |   |  |
|             |   |  |
| Save        |   |  |

### To set your entry screen:

- 1. Click on the **Contract Settings** tab at the upper left corner of all Parent Access screens. This brings up the "Settings" screen
- 2. Locate the "Settings" panel on the right.
- 3. Choose a new Home screen.
- 4. Click Save

### Frequently Asked Questions (FAQ)

1. Where do I get my login?

Your Genesis Web Access login will usually be your email address. You will give the email address you want to use as your login to your school or district. The school or district will tell you when your login has been entered into the Genesis system.

If your email address is not going to be your login, your school or district will assign you a login.

2. What if I forget my password?

To replace a lost password you must call your school or district. Information as to who to call should be provided to you in your Web Access Welcome Packet.

You cannot be given your existing password: for safety reasons, Genesis never displays a user's password, *even to the system administrators*. If you lose or forget your password, you will be given a new, randomly generated password. You will then be required to change the new password the next time you login to Genesis Web Access.

3. What is the URL for Web Access?

The URL for Web Access is https://parents.manasquanboe.org.

4. How do I log out of Web Access?

There is a small "Log Off" button at the upper right of every Web Access screen. Click the "Log Off" button.

5. How can I update my student's Attendance information?

You cannot update any information. If you believe any information is wrong, you must contact your child's guidance counselor.

6. Is it ok for me to just close the browser rather than log off? Do I really need to log off?

Closing your browser is not the same as logging off. You *must* log off of Web Access to eliminate the possibility of someone else accidentally getting access to your student's information.

For example, if you are accessing Web Access from a public place, such as a library or other public internet access point, if you just close your browser and walk away, without logging out, there is a chance that someone else will be able to immediately reattach to your Web Access session and view your child's information. Logging off properly terminates the Web Access session.

Always log off of Web Access – Never just close your browser

7. What if I do not have access to all my students?

If you need access to a student that is not yet linked to your Web Access login you must call your school or district office. Each district will have its own procedures and regulations regarding linking a student to your Web Access login.

It may be possible that Web Access is in a 'roll out' phase and is only offered in some of the schools in your district and not in others. Refer to your Web Access Welcome Packet for information on whom or where to call.

### Genesis Student Information System

8. What if I don't have access to my child's Report Card?

Usually a school only displays the most recent report card that was sent home. If the actual report card is not available online, it may be that none has yet been sent home or that the previous Marking Period's report card has been "turned off" so that the new Marking Period's report card can be prepared.